### Visualisation tools at CDS

Montpellier TS2020 - II

Ada Nebot on behalf of the CDS team

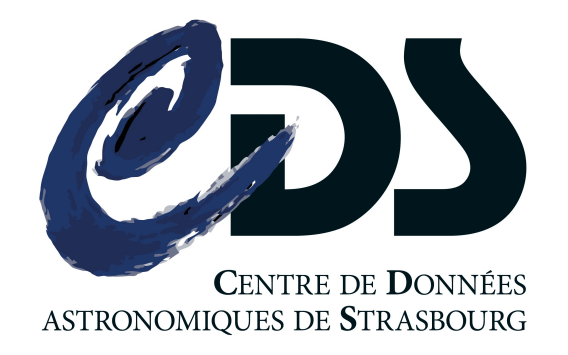

# **Outline**

- Aladin Desktop
	- HiPS
	- MOCS
	- T-MOCS
- Aladin Lite
	- Usage

## Aladin

**D** 

**Portal** 

Simbad VizieR Aladin X-Match **Other** 

Help

### **Aladin Sky Atlas**

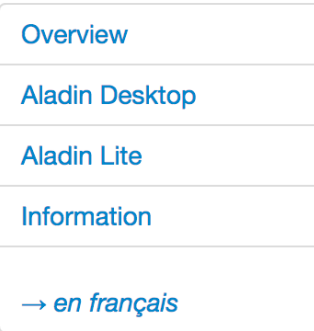

### **Overview**

Aladin is an interactive sky atlas allowing the user to visualize digitized astronomical images or full surveys, superimpose entries from astronomical catalogues or databases, and interactively access related data and information from the Simbad database, the VizieR service and other archives for all known astronomical objects in the field.

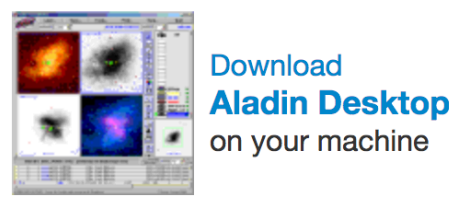

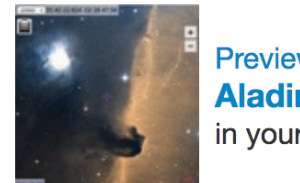

**Preview with Aladin Lite** in your browser

The Aladin sky atlas is available in two modes: Aladin Desktop, a regular application and Aladin Lite an HTML5 javascript web widget.

**ALADIT** 

## Desktop: New look & feel

### **Modern and compact layout**

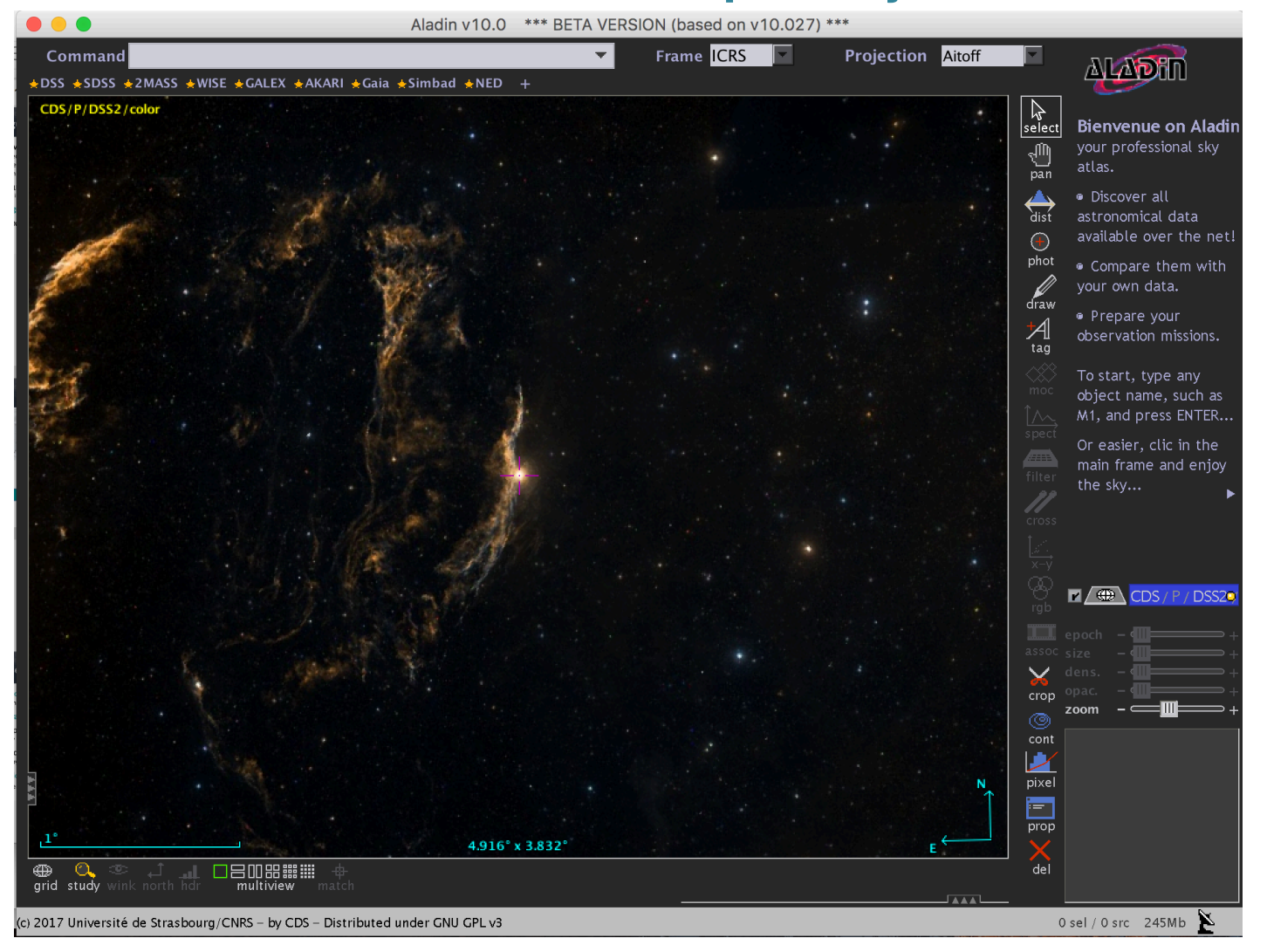

## Desktop: New look & feel

### **Modern and compact layout**

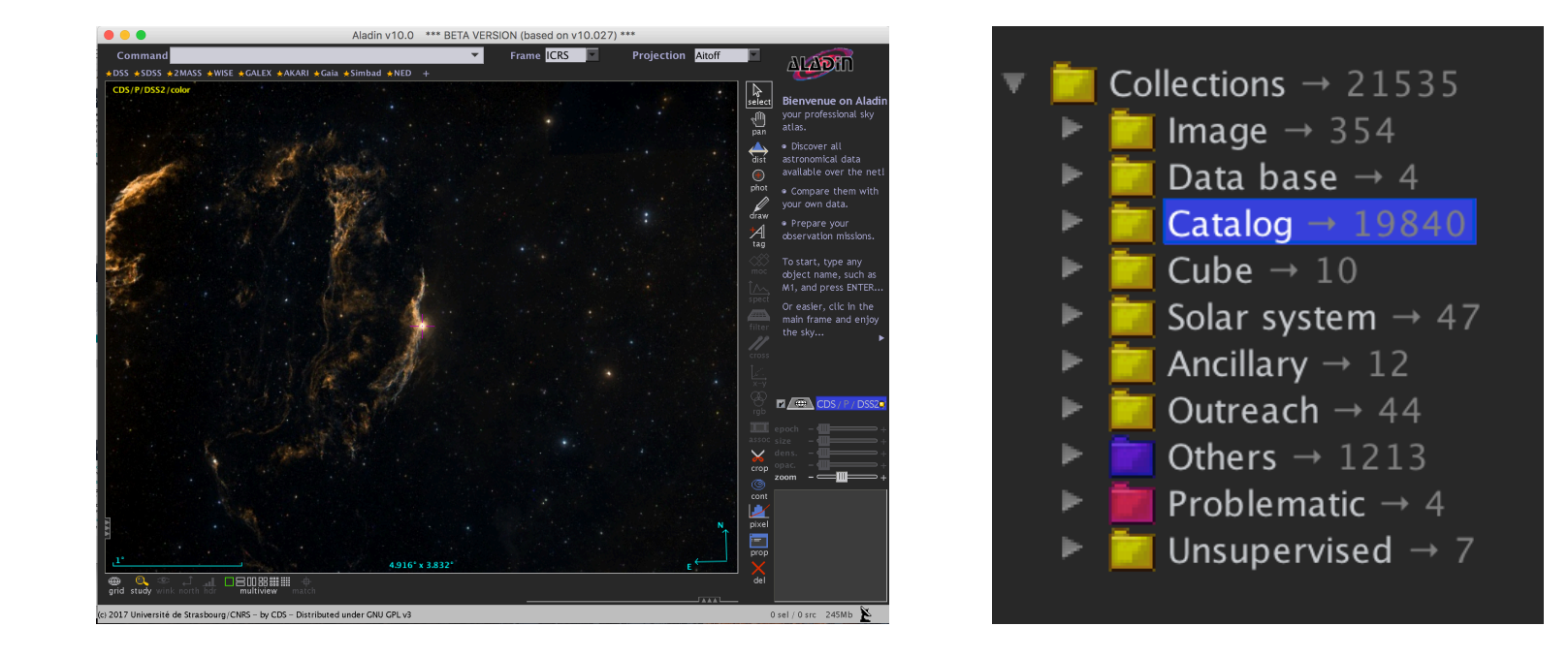

### **Access to ~22000 collections of images & catalogues**

### □ HiPS: Hierarchical Progressive Survey

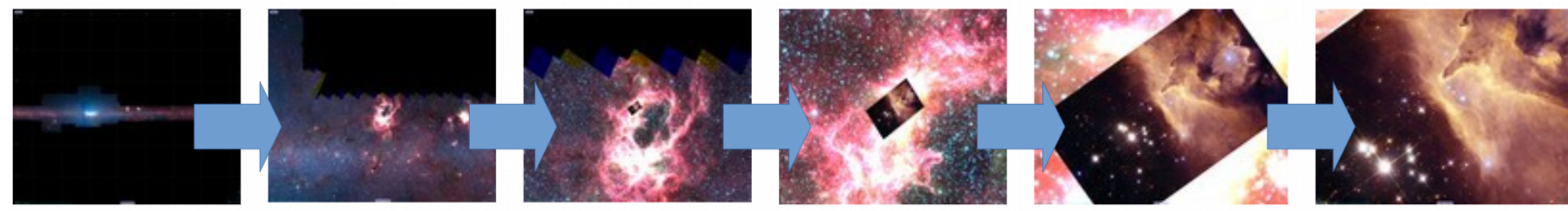

- based on HEALPix (allsky tesselation)
- Fernique et al (2015) 2015A&A...578A.114F
- Progressive display of a survey: the more you zoom, the more you see
- Images survey, but also catalogs and cubes
- HiPS are build from an image collection using HiPSgen

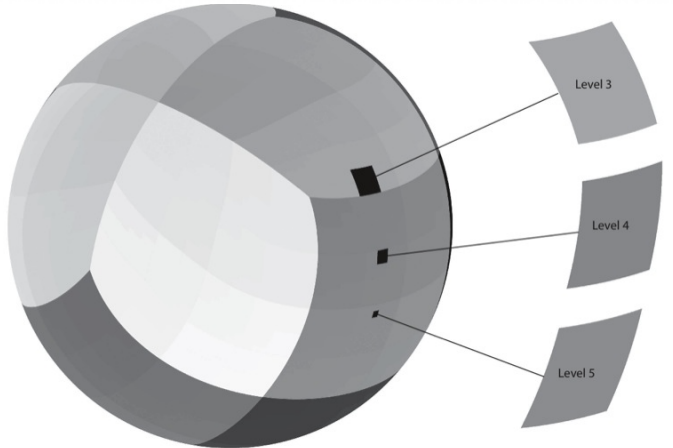

# MOC: Multi-Order Coverage

### Sky coverage of a data set

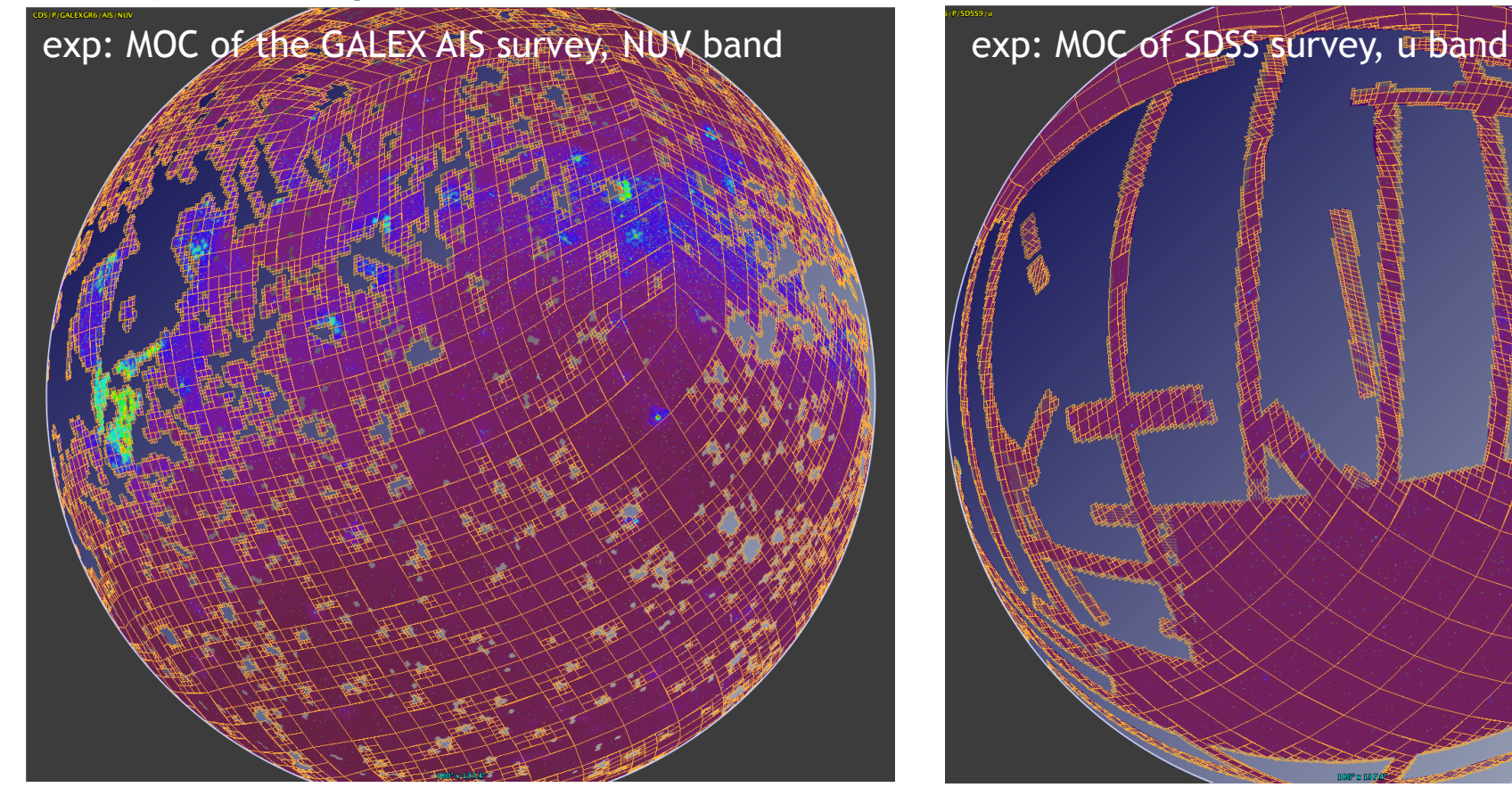

- Logical operations (intersections, unions, …)
- Query by MOC *("I would like data from catalog XXX in the YYY fields")*

05/06/2018 Montpellier TS2020-II 7

## Discovery data tree

#### **All VO collections available based on MOCserver**

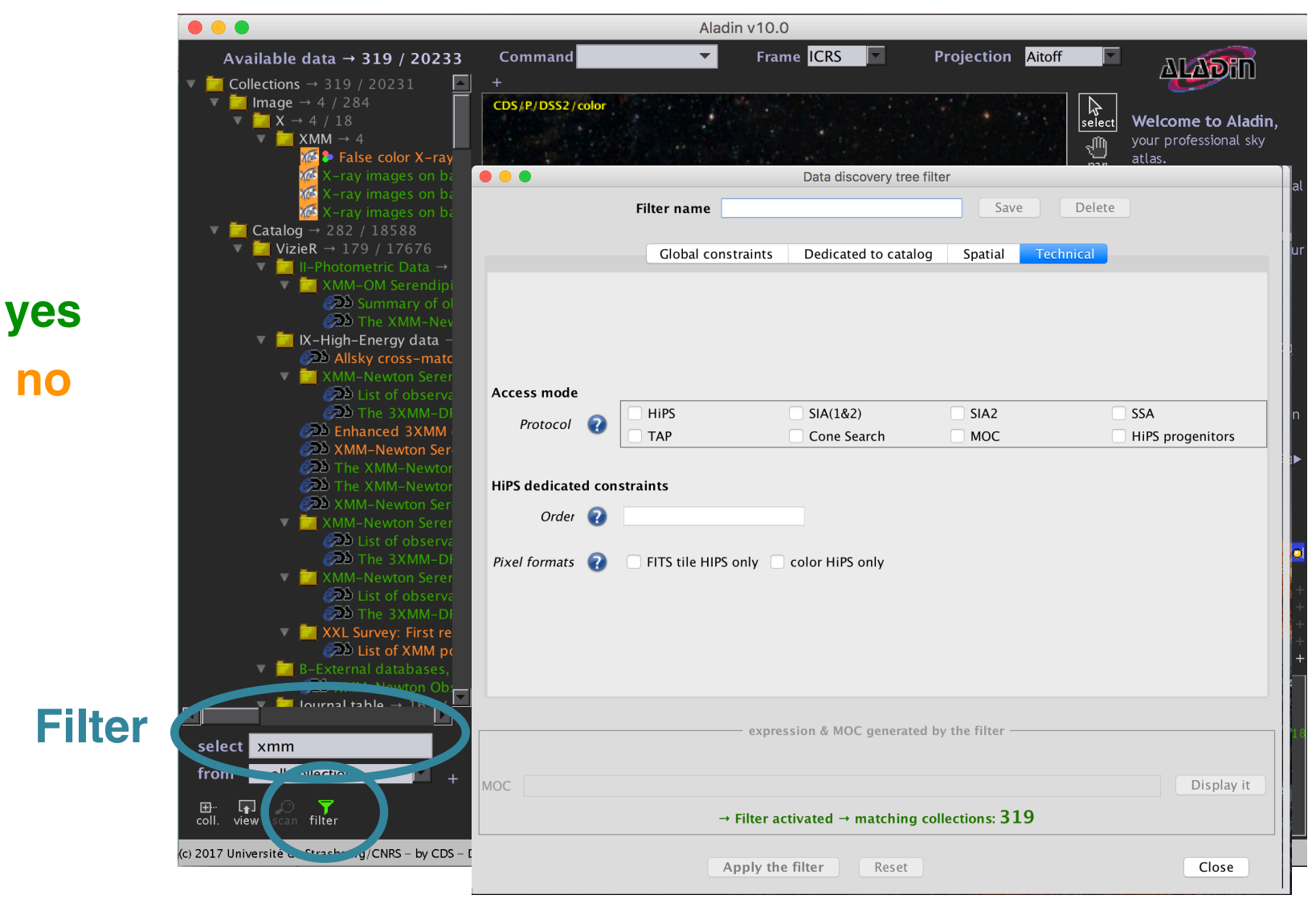

## Discovery data tree

#### **Access data (HiPS & MOC)**

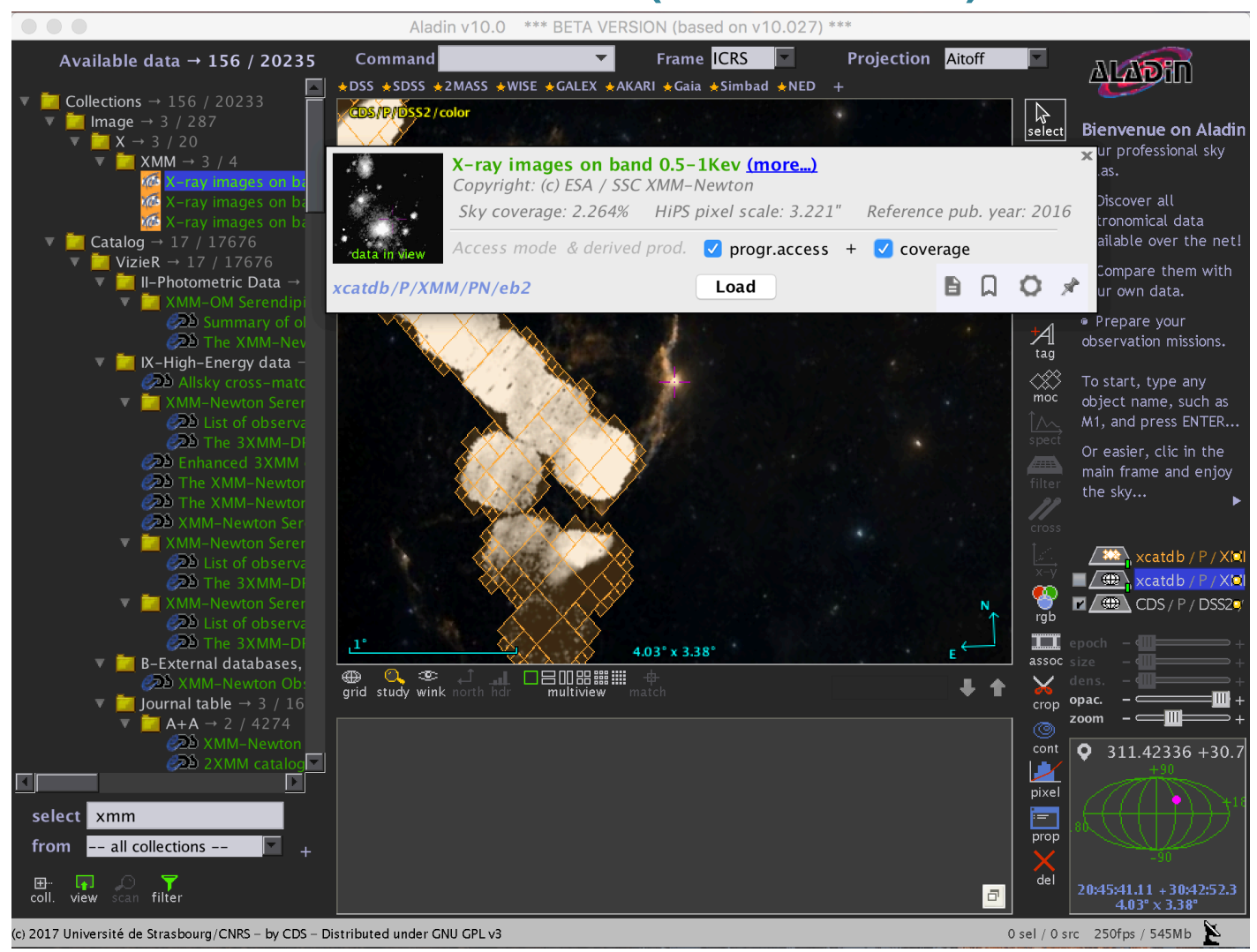

# Query data by regions (MOC)

#### **Sources within the region**

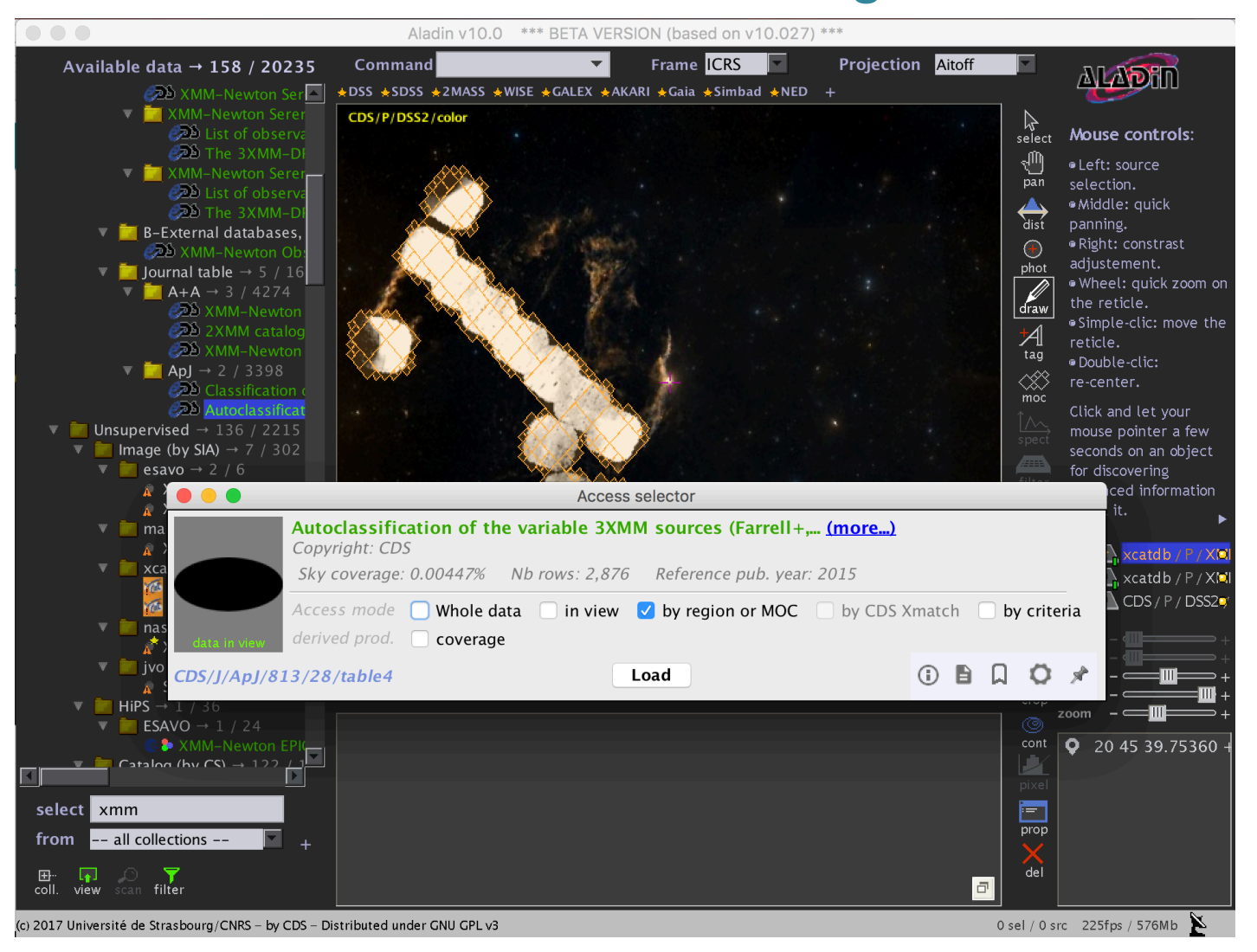

### $\Box$  Query data by X-match (CDS Xmatch)

#### **Sources within 5 arc seconds**

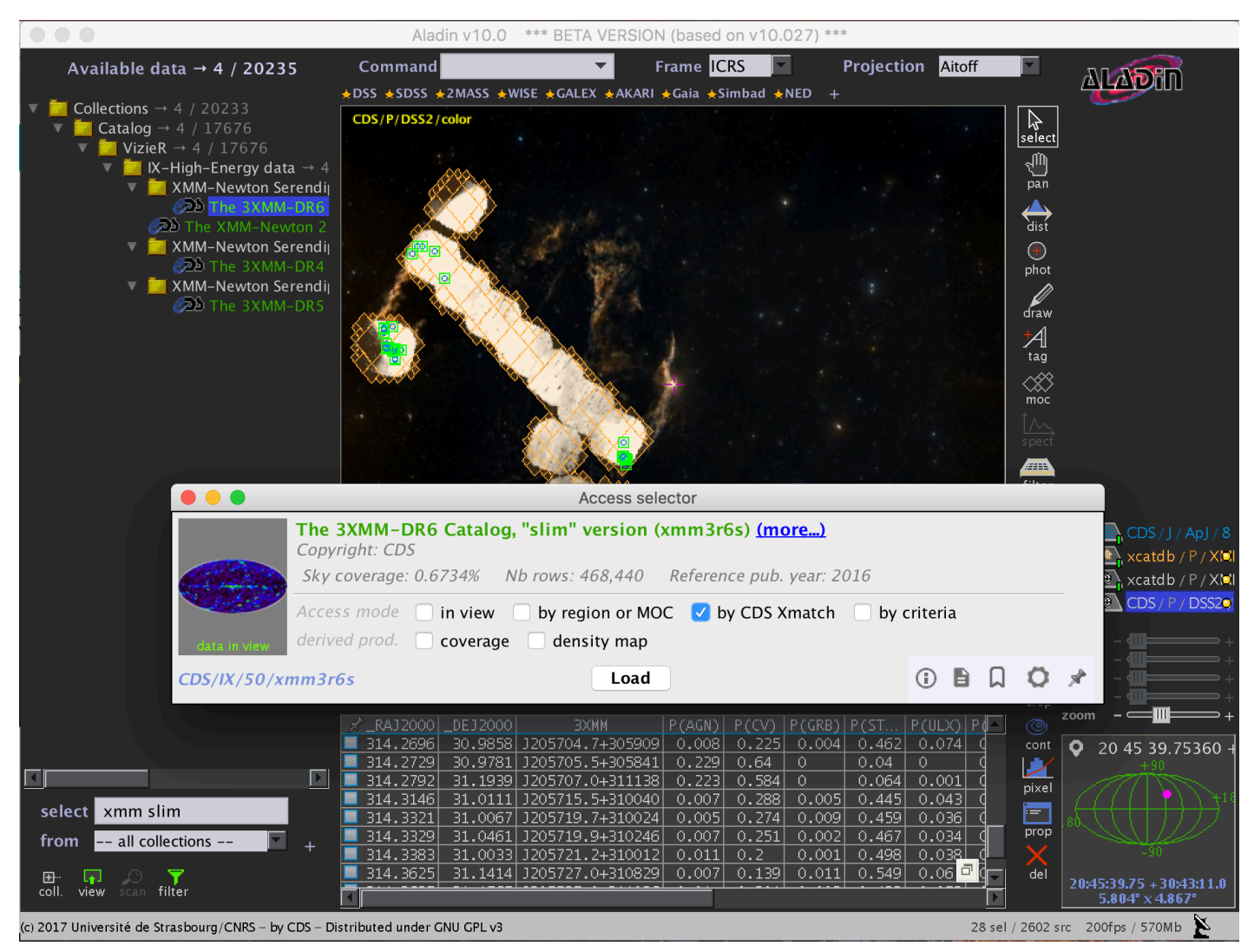

# Query data by criteria (TAP)

#### **Select sources using ADQL**

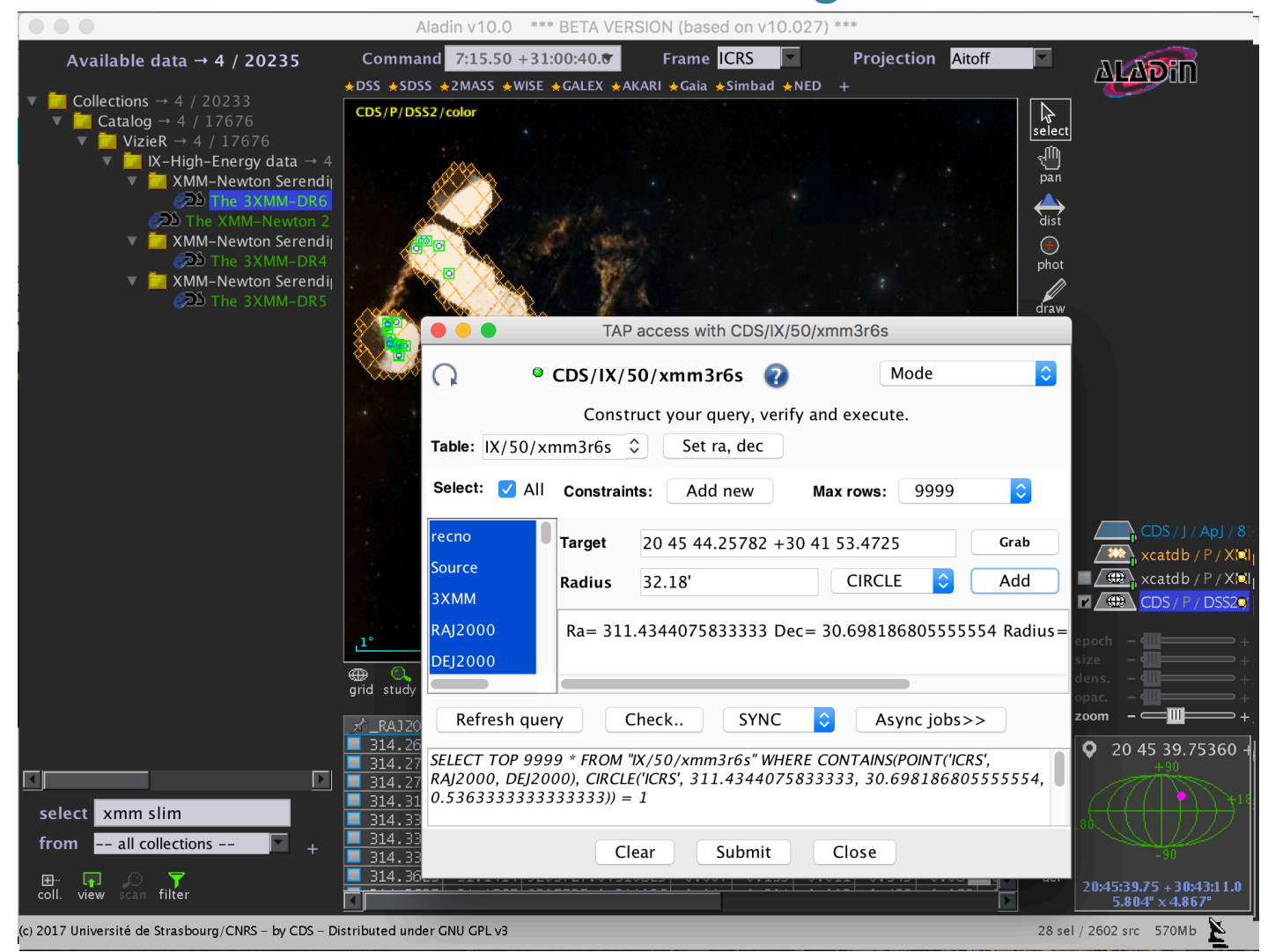

### Target history controller

#### **Come back to a previous target**

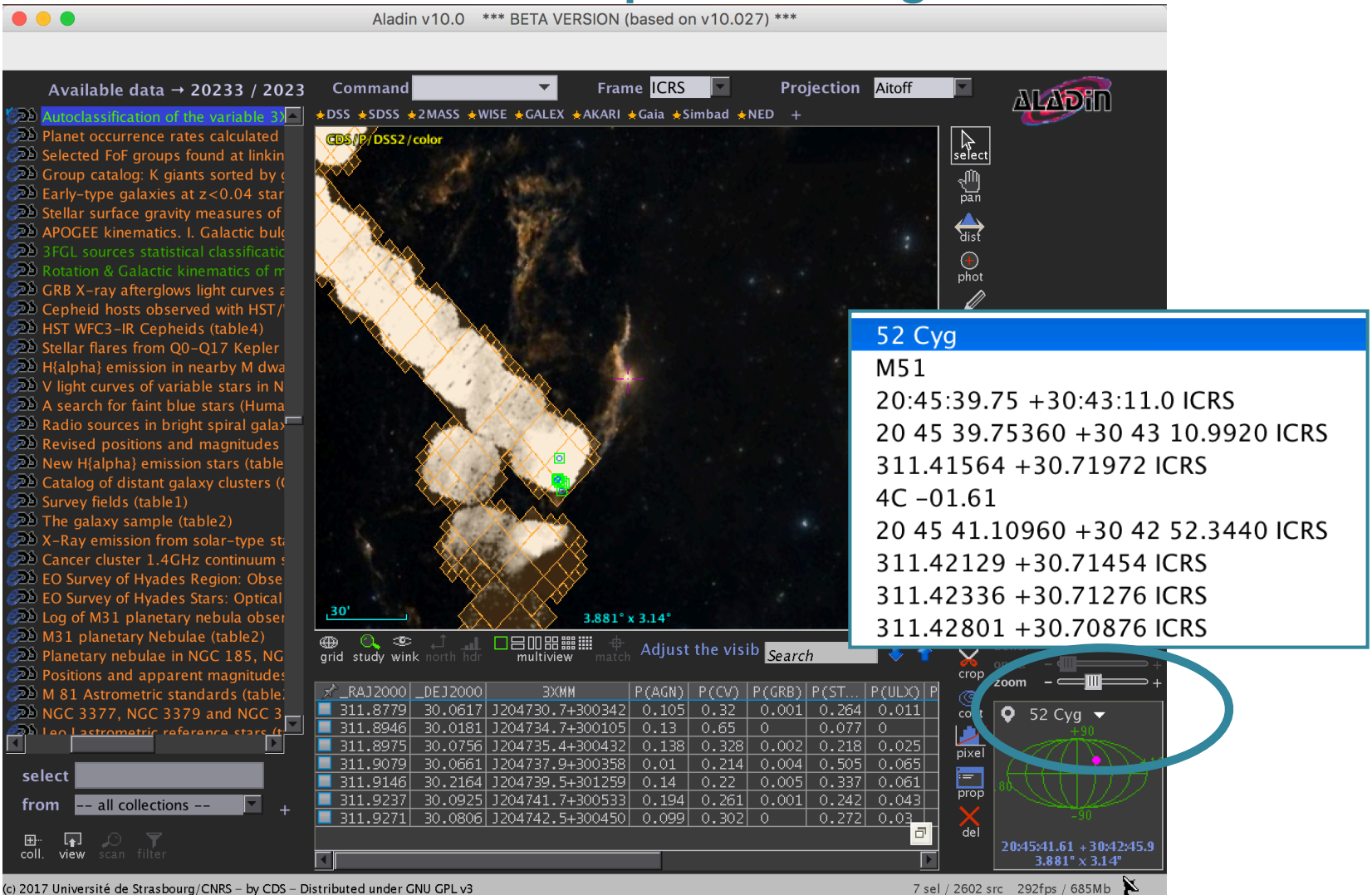

### Related to time…

- Detection of catalogues containing temporal measurements
- Visualisation of time series data: new window in Aladin
- Cross-talk between the classical view and the Time view panels

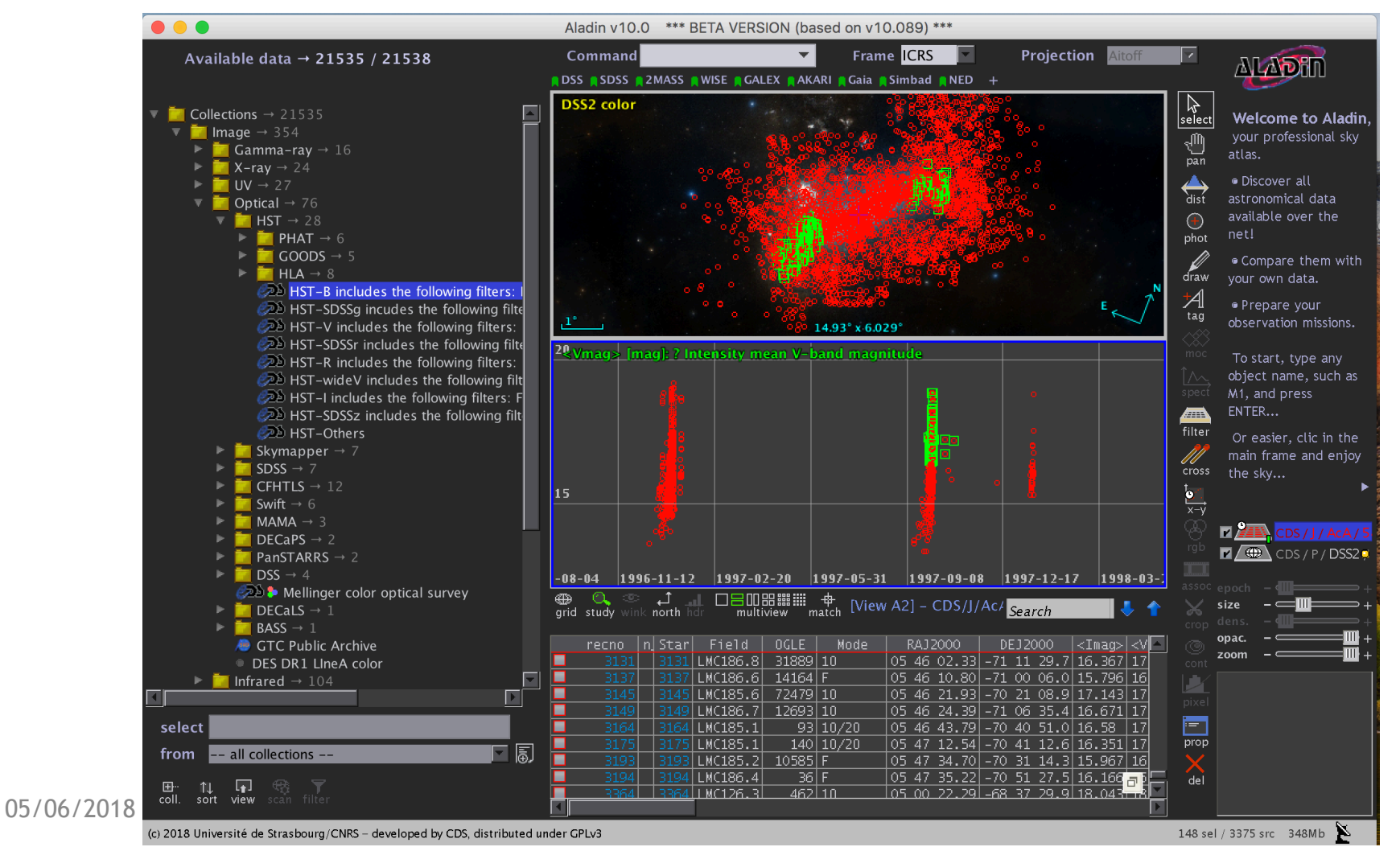

14

### □ Related to space…

• Can we have a tool to manipulate time fast, interoperable, multiresolution… ? We have the MOC in space (S-MOC)…

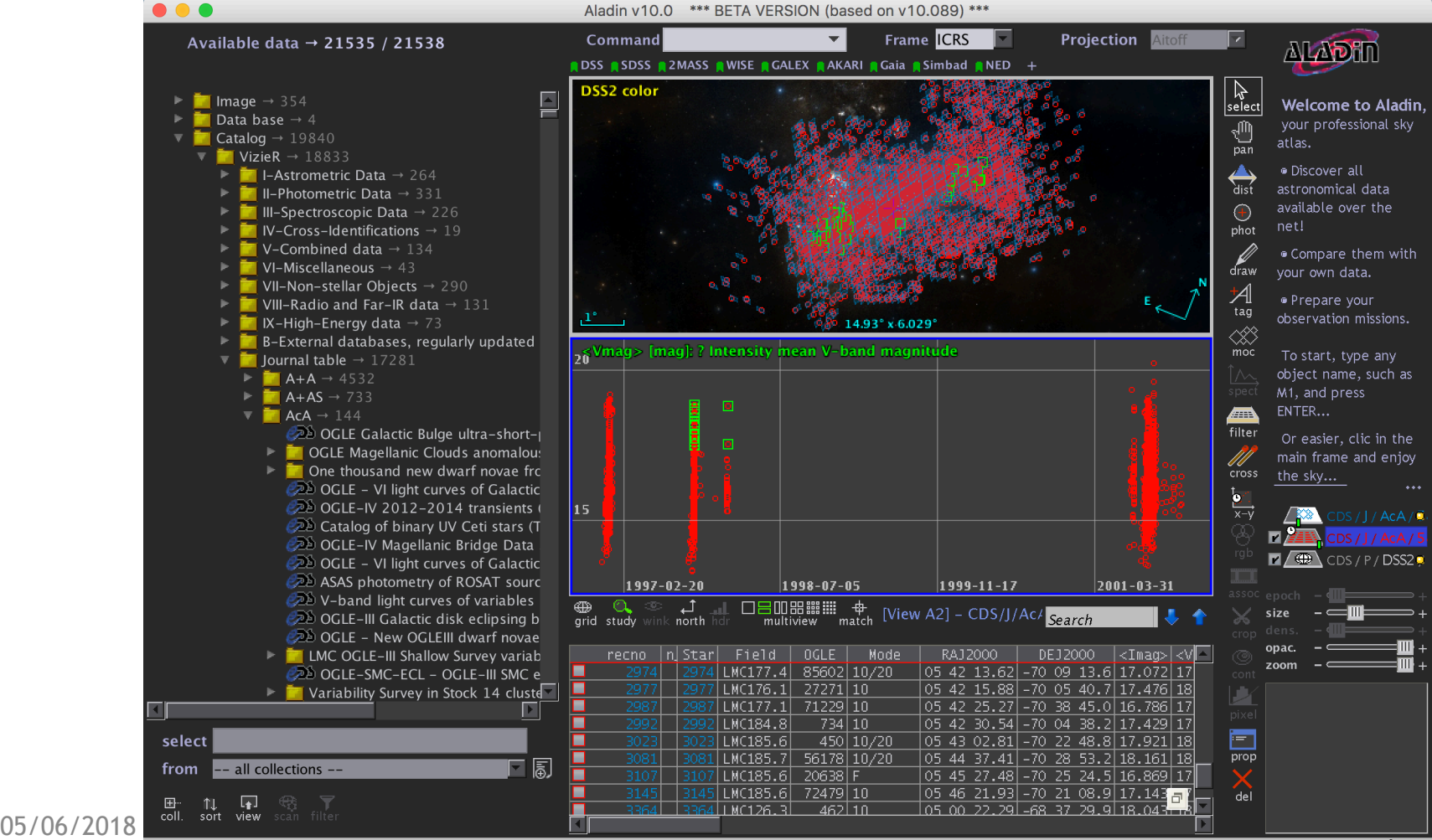

### Related to time… T-MOC

• Can we have a tool to manipulate time fast, interoperable, multiresolution… ? We have the MOC in space (S-MOC)… We build T-MOC

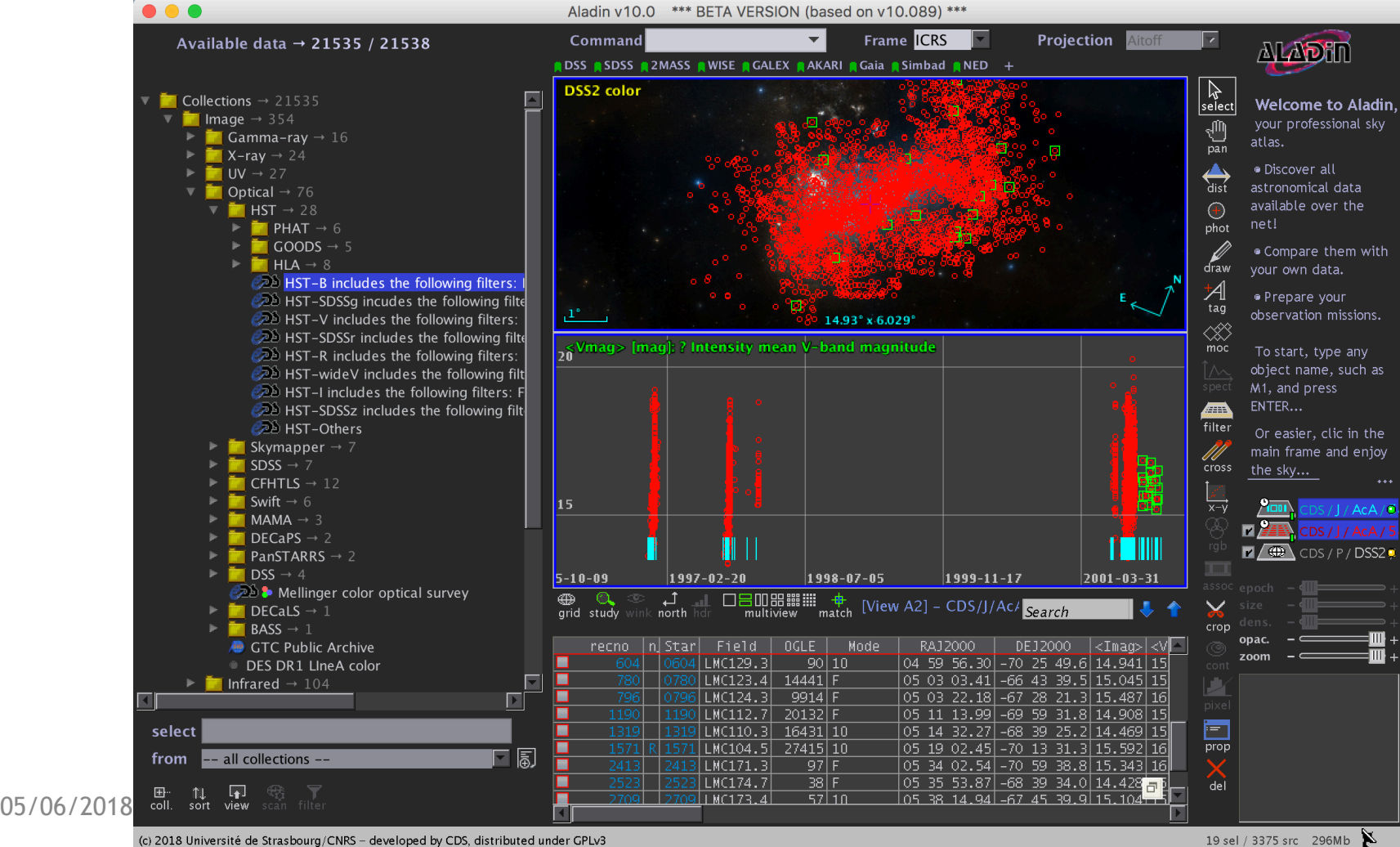

司

#### File Edit Image Catalog Overlay Coverage Tool View Interop Help

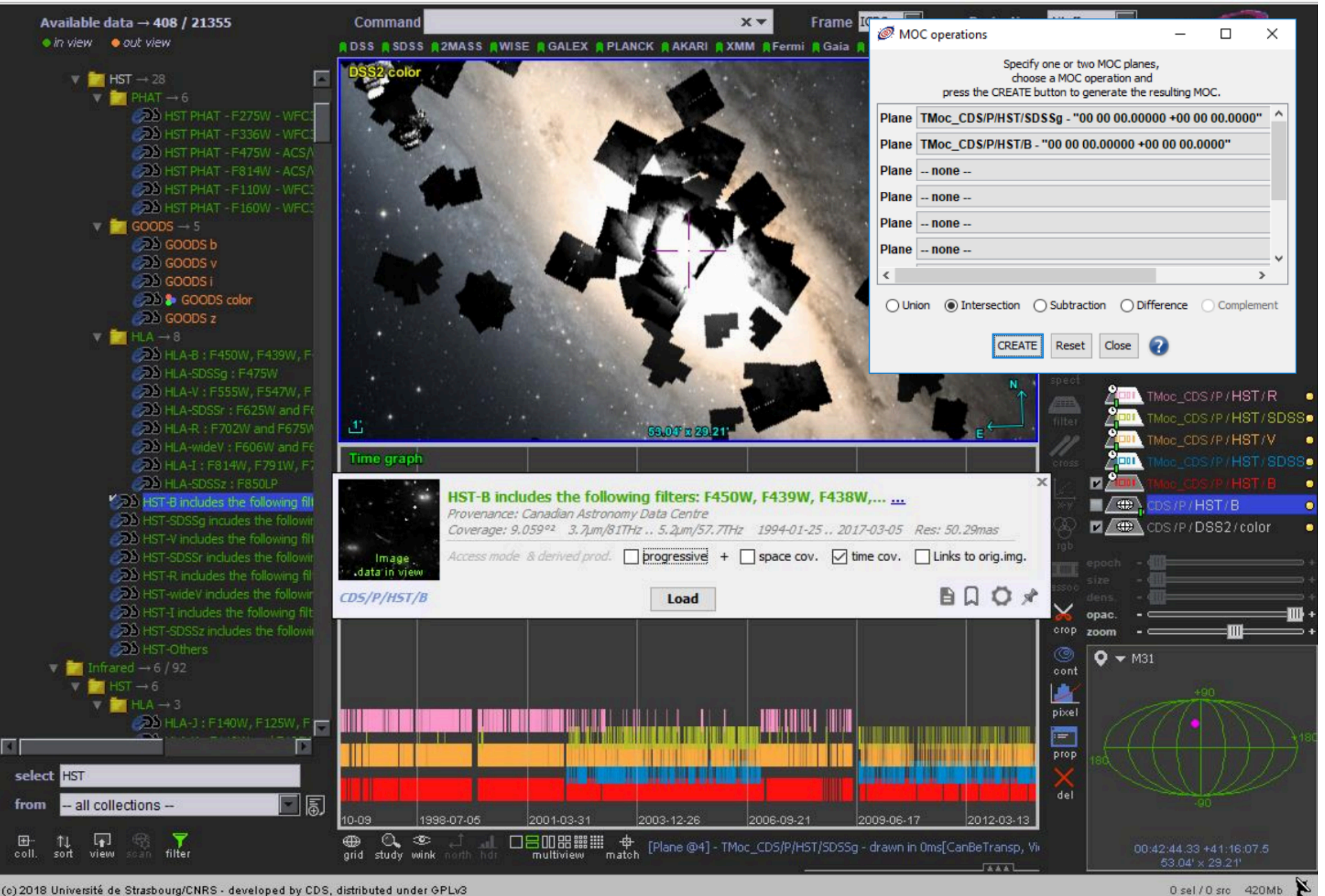

3 KO \* \* \* **Madin** File Edit Image Catalog Overlay Coverage Tool View Interop Help  $\circledcirc$  $16\%$ Mon 16:15 ada nebot ... Aladin v10.0 \*\*\* BETA VERSION (based on v10.089) \*\*\* **Projection Aitoff** Frame ICRS  $\blacklozenge$  $x \mathbf{r}$  $\blacksquare$ Available data → 21535 / 21538 Command

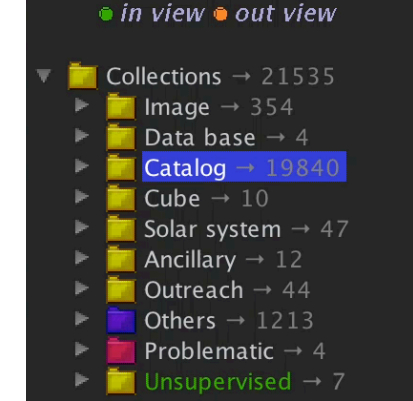

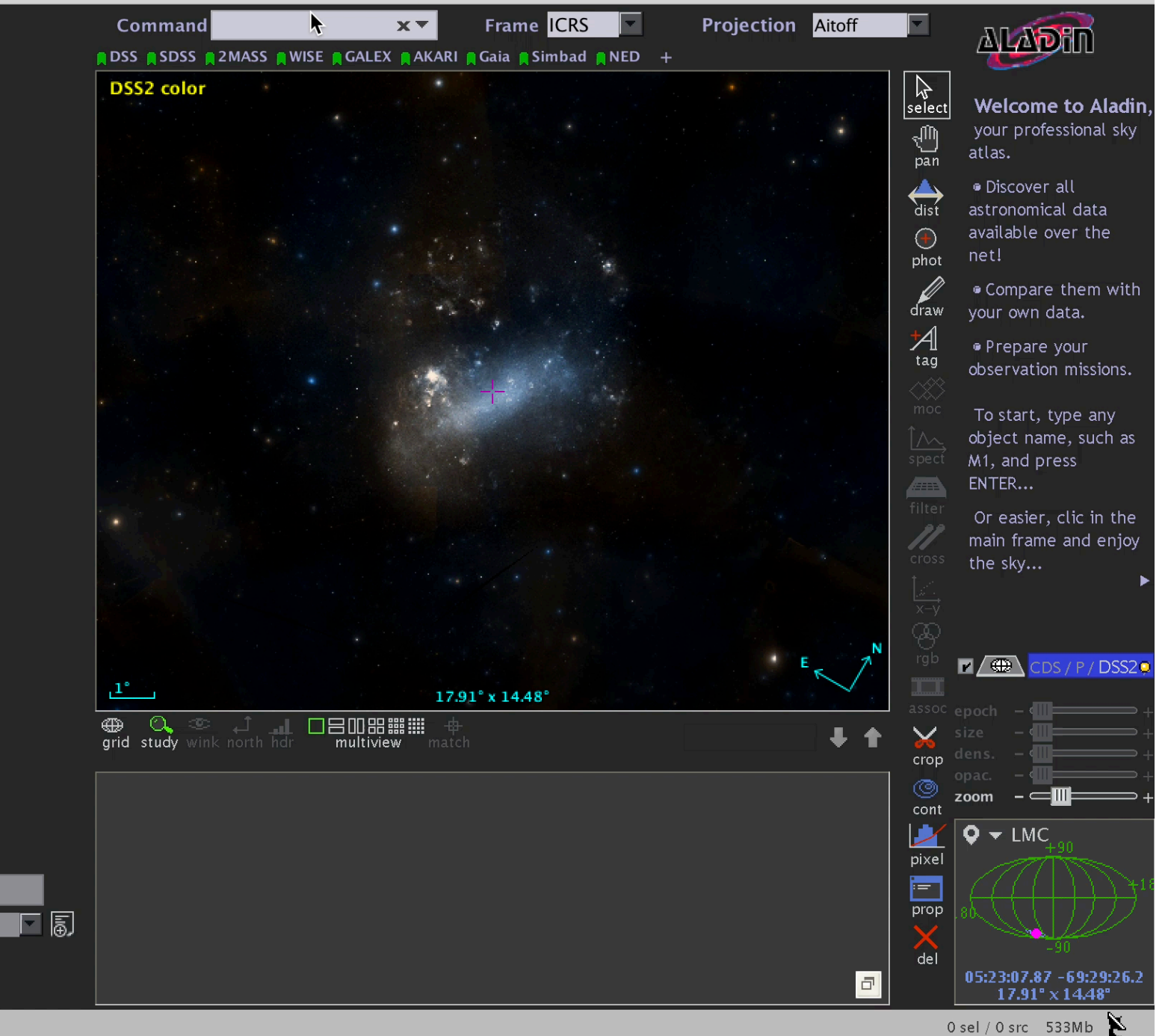

- all collections -from 06/06/2019 (中)<br>1990 exp. sort view scan filter 国 -11

select

### Aladin Lite

### • A lightweight sky atlas in the browser

Aladin Lite / Documentation

#### **Overview**

Embedding in a web page **Javascript API** 

#### **Features**

Usage

Source code

**Integration in Python** notebooks

Integration in mobile apps

**Plugins** 

**Release notes** 

Contact

### **Overview**

Aladin lite is a lightweight version of the Aladin Sky Atlas, running in the browser and geared towards simple visualization of a sky region.

It allows one to visualize image surveys (JPEG multiresolution HEALPix all-sky surveys) and superimpose tabular (VOTable) and footprints (STC-S) data.

Aladin lite is powered by the HTML5 canvas technology, currently supported by any modern browser

Aladin lite is easily embeddable on any web page and can also be controlled through a Javacript API.

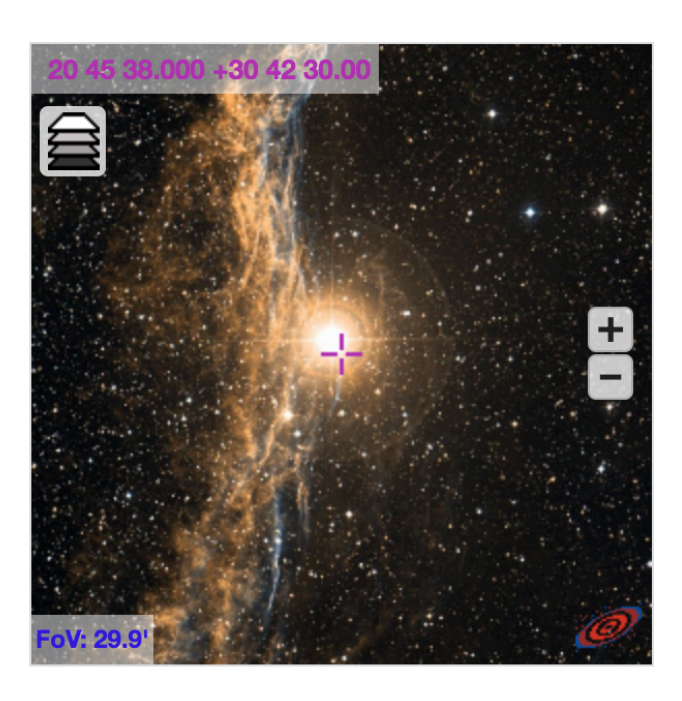

## D Aladin Lite usage

Aladin Lite has been integrated in the main CDS services:

- On the SIMBAD page for an individual object, it provides an interactive preview image (see example for Messier 1).
- The VizieR results page features a start Aladin Lite button to visualize the positions of listed sources (see example)

Outside CDS, Aladin Lite is used in several projects:

- ESA Sky allows for discovery and access of data observed by ESA space missions
- GW170814 interactive skymap displays the localisation on the sky of the gravitational wave event jointly detected by LIGO and Virgo observatories, and announced in September 2017.
- HEASARC Xamin system for discovery and data retrieval
- Skymap Viewer shows probability contours for gravitational wave events from LIGO/Virgo
- JVO Portal v2
- Gamma Sky, a portal to gamma-ray sky (developed by C. Deil and A. Voruganti)
- SETI uses Aladin Lite to display targets currently observed (development by J. Richards)
- J-PLUS Early Data Release
- CEFCA images navigator and images tours
- ARCHES Walker, an Outreach tool showcasing astronomical objects in different wavelengths (ARCHES project)
- MOPRA Radio Telescope Pointing and Status
- JUDO2 (JAXA Universe Data Oriented)
- Akari explore tool
- CASSIS atlas of Spitzer Infrared Spectra
- GLIMPSE 360
- CADE (Centre d'Analyse de Données Etendues) uses Aladin Lite to provide previews of the HEALPix maps they publish (Example for CGPS data)
- ADS All-Sky Survey makes use of Aladin Lite to display heatmaps of SIMBAD objects cited in the literature.

If your project is using Aladin Lite, we would be happy to have it listed here. Drop us a line!

### Aladin Lite usage

#### (O) Interactive Detection Skymap

### http://www.virgo-gw.eu/skymap.html

#### **O** Return to the Virgo homepage Go to the LIGO Open Science Center

The interactive skymap shows the localizations of the various gravitational-wave detections in the sky and helps to understand the importance of multimessenger astronomy.

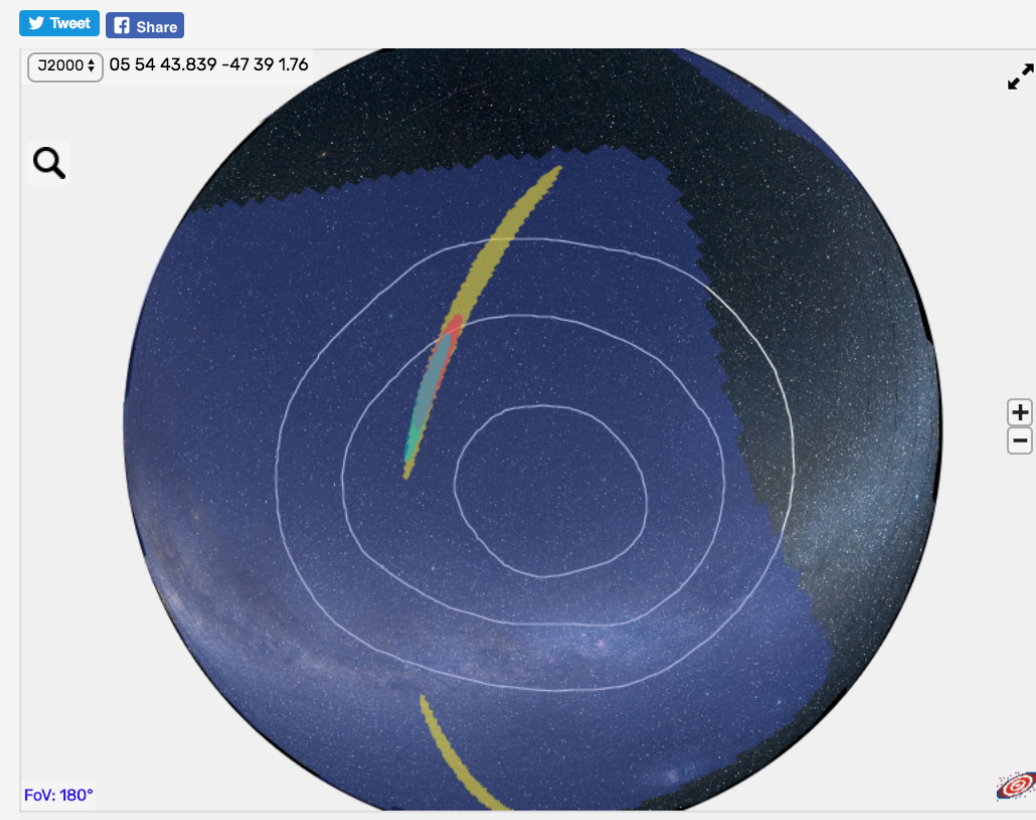

#### II Using the skymap

Click on the various options below to display information relating to each detection.

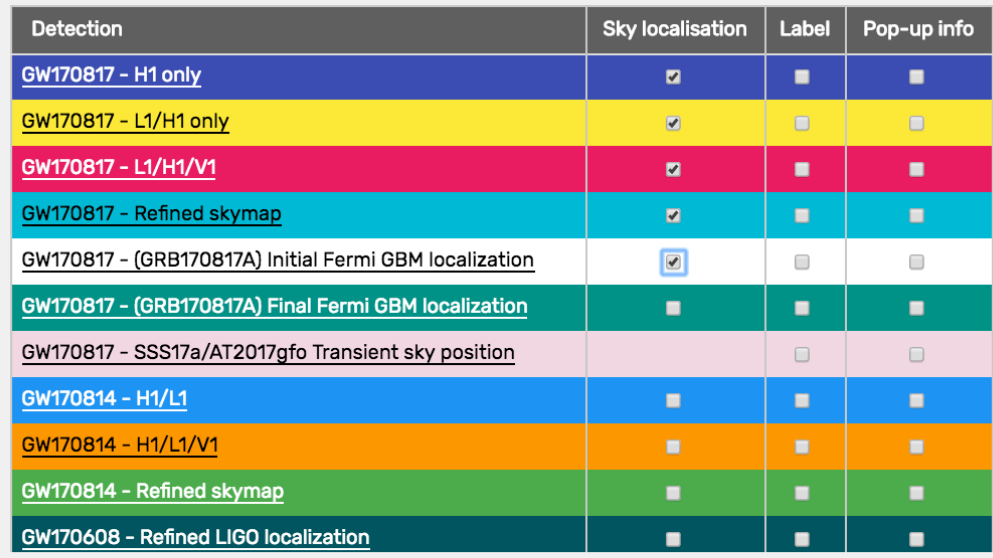

#### Backgrounds

If you want to see the extension of these sky regions through the constellations you can select an artistic background image  $\odot$  Constellations.

You can also select various background images at different wavelengths, combining the electromagnetic data with the gravitational-wave information:  $_{\textcircled{\scriptsize{b}}}$  Mellinger (default)  $_{\textcircled{\scriptsize{b}}}$  WISE  $_{\textcircled{\scriptsize{a}}}$  2MASS  $_{\textcircled{\scriptsize{b}}}$  DSS color  $_{\textcircled{\scriptsize{b}}}$  XMM  $_{\textcircled{\scriptsize{b}}}$ <br>Fermi

## Aladin Lite usage

### https://losc.ligo.org/s/skymapViewer/aladin/index.html#GW150914:LALI

#### **Skymap Viewer**

A sky atlas for understanding LIGO-Virgo skymaps. Help here, or watch a video about Skymap Viewer. Plenty simulated skymaps here. If you do not see the big dark sky map, look below and widen your browser. Zoom with the + and - at the right of the sky.

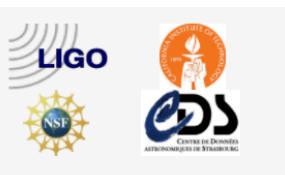

10

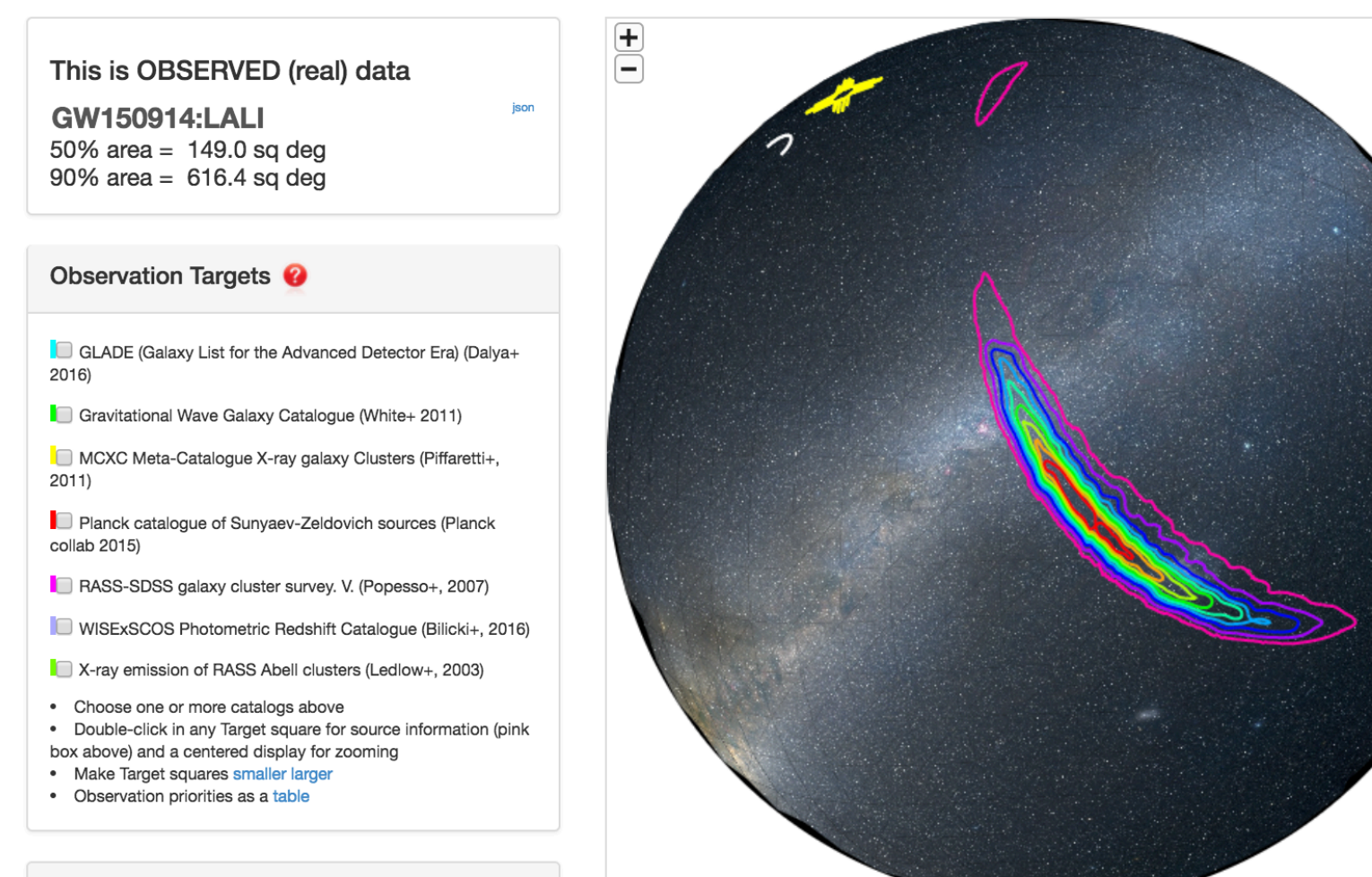

FoV: 175.319

### What next?

- Query by T-MOC
- Merge spacial and temporal coverage:
	- S-MOC +T-MOC—> ST-MOC
	- Query by ST-MOC
- Proto available for tests, explorations, ...

http://aladin.u-strasbg.fr/java/AladinBeta.jar